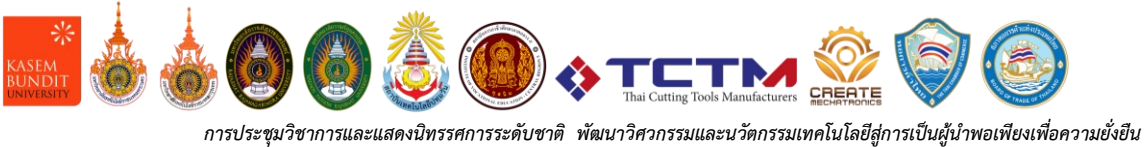

รหัสบทความ SEITS 77

# **การพัฒนาระบบควบคุมการผลิตคัตติ้งทูลส์ทังสเตนคาร์ไบด์ด้วยโปรแกรมอีอาร์พี Development of Tungsten Carbide Cutting Tools Production Control System with ERP Program**

## **ภาณุพงศ์ ประกอบแสง1\* , วีรญา กรทิพย์<sup>1</sup> , วิทยา พลเพชร<sup>2</sup> , วัชนะ พลเพ็ชร<sup>2</sup> , สหรัตน์ วงษ์ศรีษะ<sup>3</sup>**

 $^{\rm 1}$  สาขาวิชาวิศวกรรมอุตสาหการ คณะวิศวกรรมศาสตร์ มหาวิทยาลัยเกษมบัณฑิต u630401503013@ms.kbu.ac.th  $^{\text{2}}$  บริษัทดับบลิว. พี. พี. เอ็นจิเนียริ่ง จำกัด info[@wppengineering.co](mailto:info@wppengineering.co.th).th

 $^{\rm 3}$  สาขาวิชาวิศวกรรมการจัดการอุตสาหกรรมเพื่อความยั่งยืน คณะวิศวกรรมศาสตร์ มหาวิทยาลัยเทคโนโลยีราชมงคลพระนคร

### **บทคัดย่อ**

บทความนี้มีวัตถุประสงค์เพื่อการพัฒนาระบบควบคุมกระบวนการผลิตคัตติ้งทูลส์ทังสเตนคาร์ไบด์ความเที่ยงตรงสูง ประเภทสว่านขนาดเส้นผ่าศูนย์กลาง 8 มม. ความยาว 120 มม. ครอบคลุมระบบการจัดการข้อมูลการผลิตผลิตภัณฑ์การ ประเมินต้นทุนรายการวัสดุ (Bill of Materials) ในการผลิต ระบบการวางแผนการผลิต ระบบควบคุมการผลิต การใช้วัตถุดิบ สินค้าคงคลัง โดยการใช้งานโมดูลการผลิต (Manufacturing module) และ โมดูลคงคลัง (Stock Module) ในระบบอีอาร์พี ซึ่งสามารถตรวจสอบสถานะปัจจุบันของการผลิตที่แม่นยำ ทบทวนย้อนหลังเอกสารและฐานข้อมูลครอบคลุมระยะเวลาตาม แผนการผลิต ปรากฏว่าสามารถบริหารกระบวนการผลิตคัตติ้งทูลส์ได้ตามแผนและมีประสิทธิภาพเพิ่มขึ้น

**คำสำคัญ :** การวางแผนทรัพยากรในองค์กร, คัตติ้งทูลส์, การวางแผนการผลิต, ควบคุมการผลิต, เวลาจริง, อีอาร์พี

### **Abstract**

The purpose of this article to develop a high precision tungsten carbide tool production process control system. Drill type, 8-mm in diameter, 120-mm in length, covering the product production information management system. Cost evaluation of Bill of materials. List of materials in production, production planning system, production control system, use of raw materials, and inventory of production modules through use. Manufacturing module and inventory module can accurately monitor the current status of production. Review the file system and database in ERP system according to the production plan. Facts have proved that the tool production process can be managed according to plan, with higher efficiency.

**Keywords** : Enterprise resource planning, Cutting tools, Production planning, Production control, Real time

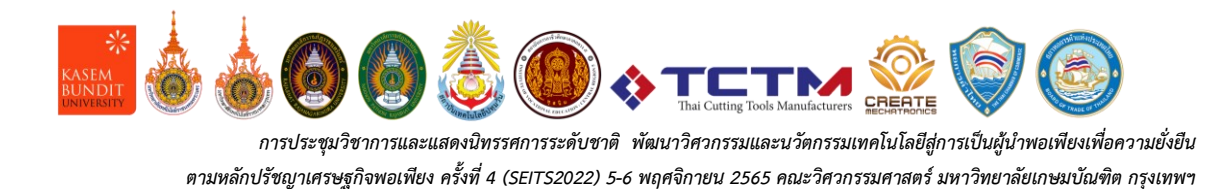

**1. บทนำ (Introduction)**

การพัฒนาระบบการผลิตคัตติ้งทูลส์ต้นแบบ (Special Cutting Tools) มีความจำเป็นอย่างยิ่งเนื่องจาก ผู้ประกอบการที่เป็นผู้ผลิตคัตติ้งทูลส์ทังสเตนคาร์ไบด์มีความ ต้องการระบบที่เป็นมาตรฐาน ด้านคุณภาพ และเวลาในการ ส่งมอบให้ลูกค้า ซึ่งมีผู้ประกอบการที่ต้องการพัฒนาเพิ่มขึ้น อย่างต่อเนื่อง โดยพื้นฐานการผลิตด้วยเครื่องจักรแบบ อัตโนมัติ5 แกน ทำการขึ้นรูปด้วยการเจียระไนเที่ยงตรงสูง ด้วยขั้นตอนอื่นๆที่เกี่ยวข้องโดยการสร้างโปรแกรมการ ควบคุมเครื่องจักรให้ทำงานตามโปรแกรมที่กำหนด แต่ยังไม่ มีการจัดทำระบบการจัดการกระบวนการผลิตที่ประกอบด้วย การทำคงคลัง การเบิกวัตถุดิบ การผลิต การตรวจสอบ คุณภาพ การบรรจุ และการส่งมอบ

เนื่องจากผู้ประกอบการในอุตสาหกรรมการผลิตคัตติ้ง ทูลส์มีการผลิตลักษณะผลิตภัณฑ์รูปร่าง รูปทรง ตามแต่ละ ประเภทของคัตติ้งทูลส์ที่แตกต่างกัน จึงมีความจำเป็นที่การ ผลิตต้องมีความเที่ยงตรงสูง ซึ่งสาเหตุของกระบวนการผลิต ส่วนใหญ่ เกิดจากปัญหาการทำงานซ้ำซ้อน และขั้นตอนใน การผลิตแบบเดิมทำให้การผลิตเกิดความไม่ต่อเนื่อง มีความ ล่าช้า และขาดประสิทธิภาพ[1] ซึ่งรวมถึงการควบคุมระดับ สินค้าคงคลังให้ต่ำ ไม่ต้องการสต้อกสินค้าปริมาณมากๆความ รวดเร็ว และแม่นยำในการตอบสนองต่อคำสั่งซื้อของลูกค้า เป็นเรื่องสำคัญ[2] จึงควรที่จะมีระบบการจัดการ กระบวนการผลิตเพื่อสามารถแก้ไขปัญหาในด้านการผลิตนี้ ได้

ระบบการวางแผนทรัพยากรองค์กร (Enterprise Resource Planning : ERP เป็นระบบสารสนเทศขององค์กร ที่สามารถบูรณาการรวมงานหลักต่างๆ ในบริษัททั้งหมด อาทิ เช่น การจัดซื้อ จัดจ้าง การผลิต การขาย การบัญชี และการ บริหารบุคคลเข้าด้วยกันเป็นระบบที่สัมพันธ์กันและสามารถ เชื่อมโยงกันอย่างเป็นปัจจุบัน (real time) [2] ซึ่งในส่วนการ ผลิตนั้นยังสามารถสร้างมาตรฐานการวางแผนและควบคุม การผลิตส่งผลให้ประหยัดเวลาในการดำเนินการปละสามารถ ทำการวิเคราะห์ข้อมูลการผลิตเพื่อนำไปสู่การเพิ่มผลผลิต และการลดต้นทุนการผลิตได้อย่างดี[3]รวมถึงการนำไปสู่การ แ ก ้ ไ ข ป ั ญ ห า ร ะ บ บ ก า ร ผ ล ิ ต ที ่ ไ ม ่ เ ป ็ น ม า ต ร ฐ า น

เพื่อให้สามารถวางแผนการผลิต การสั่งผลิต เครื่องจักร พนักงาน ให้มีประสิทธิภาพเพิ่มขึ้น

โครงการนี้มีเป้าหมายเพื่อพัฒนาระบบควบคุมการ ผลิตคัตติ้งทูลส์ทังสเตนคาร์ไบด์ความเที่ยงตรงสูง ประเภท สว่านครอบคลุมระบบการจัดการข้อมูลการผลิตผลิตภัณฑ์ การประเมินต้นทุนรายการวัสดุ (Bill of Materials) ในการ ผลิต ระบบการวางแผนการผลิต ระบบควบคุมการผลิต การ ใช้วัตถุดิบ สินค้าคงคลัง ทั้งหมดนี้ด้วยระบบERP

### **2. วิธีการวิจัย (Methodology)**

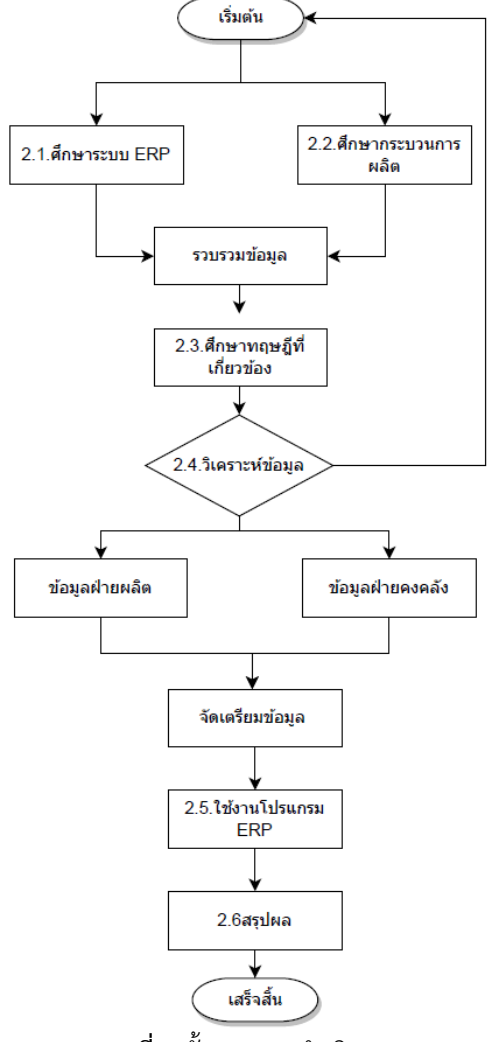

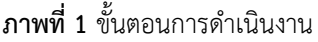

จากภาพที่ 1 แสดงถึงขั้นตอนการดำเนินงานการทำ โครงการนี้เพื่อนำไปสู่การจัดการกระบวนการผลิตคัตติ้งทูลส์ ด้วยโปรแกรม ERP ให้มีประสิทธิภาพสูงที่สุด

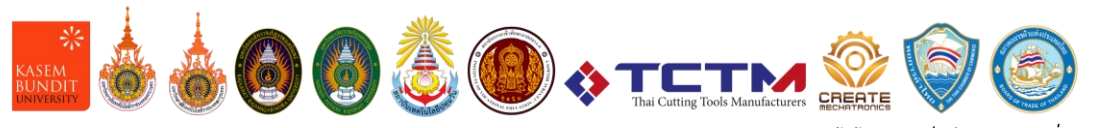

*การประชุมวิชาการและแสดงนิทรรศการระดับชาติ พัฒนาวิศวกรรมและนวัตกรรมเทคโนโลยีสู่การเป็นผู้นำพอเพียงเพื่อความยั่งยืน ตามหลักปรัชญาเศรษฐกิจพอเพียง ครั้งที่ 4 (SEITS2022) 5-6 พฤศจิกายน 2565 คณะวิศวกรรมศาสตร์ มหาวิทยาลัยเกษมบัณฑิต กรุงเทพฯ*

2.1.1.โมดูลการผลิต(Manufacturing Module) เป็น โมดูลสำหรับการวางแผนการผลิต(Production plan) มี รายละเอียด เช่น สินค้าที่จะผลิต, วัตถุดิบที่ใช้, ขั้นตอนการ ผลิต, BOM และคลังเก็บสินค้าเป็นต้น หลังจากวางแผนเสร็จ ขั้นตอนต่อไปเป็นการผลิต(Work Order) ซึ่งจะนำแผนการ ผลิตมที่วางไว้ มาเริ่มการผลิต ซึ่งเมื่อกดเริ่มการผลิตระบบจะ สร้างบัตรงาน(Job Card) ขึ้นมาอัตโนมัติ ในบัตรงานจะมี รายละเอียดของขั้นตอนการผลิต แต่ละขั้นตอนและแสดงให้ เห็นว่าขั้นตอนไหนกำลังทำงานอยู่ หลังจากผลิตเสร็จ สินค้า ที่ได้จะถูกนำเข้าคลังเก็บสินค้า(Stock)

2.1.2.โมดูลคงคลัง(Stock Module) เป็นโมดูลสำหรับ การเก็บสินค้า การเบิกสินค้า การนำสินค้าเข้า-ออก จากคลัง ในขั้นตอนการผลิตก่อนจะทำการผลิตต้องมีการเบิกสินค้า ซึ่ง สามารมาทำการเบิกสินค้าได้ที่โมดูลคงคลัง

2.2. ศึกษากระบวนการผลิตคัคติ้งทูลส์

- 2.2.1. กระบวนการผลิต
- 2.2.2. วัตถุดิบ
- 2.2.3. เครื่องจักร
- 2.2.4. พนักงาน
- 2.3. ศึกษาทฤษฎีและงานวิจัยที่เกี่ยวข้อง

กระบวนการในระบบ FRP ในแต่ละวงจรของ กระบวนการภายในระบบ ERP ประกอบด้วยข้อมูลย่อยๆ อีก หลายขั้นตอน การทำงานแต่ละกระบวนการอาศัยข้อมูล อิสระและข้อมูลเชื่อมโยงมาจากผลการทำงานของส่วนอื่น ภาพรวมกระบวนการต่างๆ[3]

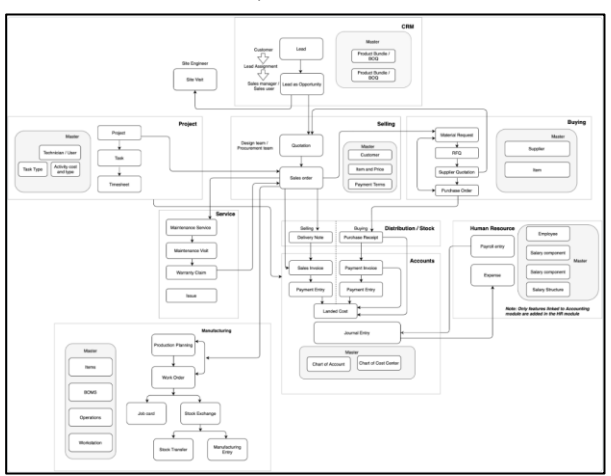

**ภาพที่ 2** ระบบ ERP โดยรวม[4] ประเภทของโมดูลหลักๆภายในระบบ ERP แบ่งออกเป็น 4 ด้านหลักๆ ดังนี้

- โมดูลด้านการจัดจำหน่าย
- โมดูลด้านการผลิต
- โมดูลด้านบัญชีการเงิน
- โมดูลด้านทรัพยากรบุคคล[5]

2.4. วิเคราะห์ผลการทำงานของระบบ ERP โมดูลการผลิต (Manufacturing Module)

- 2.4.1. ระบบการจัดการข้อมูลผลิตภัณฑ์
- 2.4.2. การประเมินราคา BOM ในการผลิต
- 2.4.3. ระบบการวางแผน
- 2.4.4. ระบบควบคุมการผลิต
- 2.4.5. การเบิกวัตถุดิบ
- 2.4.6. การส่งสินค้าสู่คลัง

2.5. พัฒนาระบบใช้งานการควบคุมการผลิตคัตติ้งทูลส์

โดยมีการการใช้งานในข้างต้นคือการผลิตคัตติ้งทูลส์ ประเภทสว่านขนาดเส้นผ่าศูนย์กลาง 8 มม. ยาว 120 มม. รวบรวมผล เพื่อวิเคราะห์ผลการใช้งานโปรแกรม ERP ในการ จัดการกระบวนการผลิตให้มีประสิทธิภาพมากขึ้น 2.6. สรุปผลการวิจัยและข้อเสนอแนะ

## **3. ผลการวิจัย (Results)**

ผลการดำเนินการพัฒนาระบบควบคุมการผลิตคัตติ้งทูลส์ ทังสเตนคาร์ไบด์ด้วยโปรแกรมอีอาร์พี

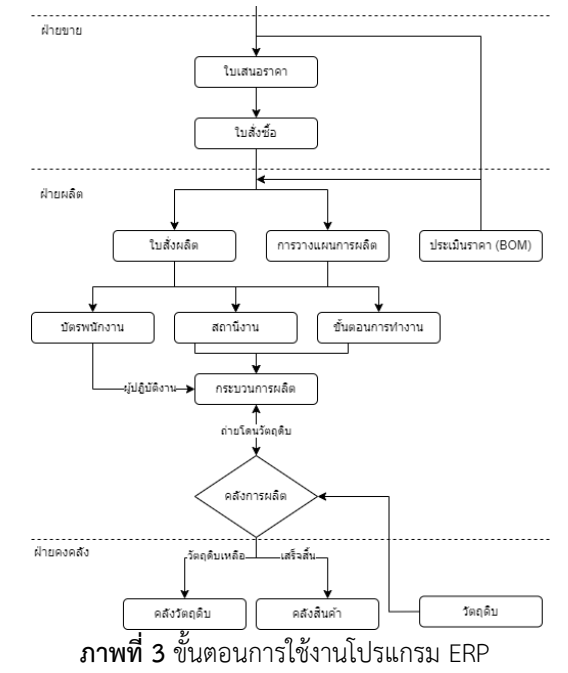

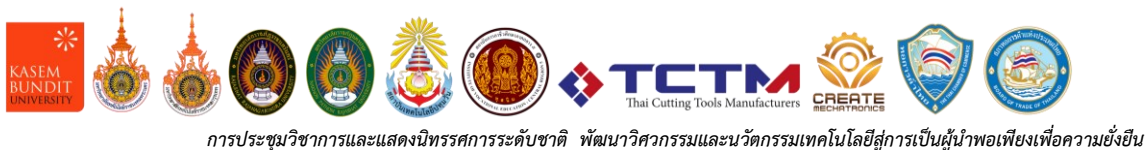

จากภาพที่ 3 แสดงถึงกระบวนการทำงานบางส่วนของ ระบบ ERP นี้ ซึ่งมีส่วนประกอบการทำงานแบ่งออกเป็น 3 ส่วน คือ ฝ่ายขาย ฝ่ายผลิต ฝ่ายคลัง

การบริหารกระบวนการผลิตคัตติ้งทูลส์นั้นมีการใช้งาน หลักๆ 2 โมดูล คือ โมดูลคงคลัง (Stock Module) และโมดูล การผลิต(Manufacturing Module)

3.1. โมดูลคงคลัง (Stock Module)

**ตารางที่ 1** การจัดการข้อมูลการผลิตผลิตภัณฑ์

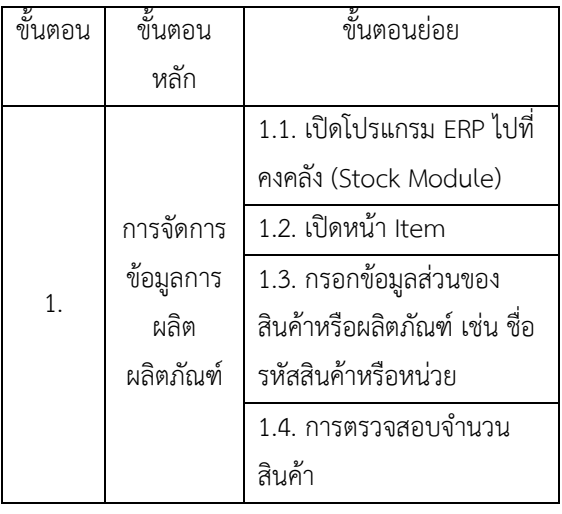

จากตารางที่ 1 อธิบายถึงขั้นตอนการทำงานของการเพิ่ม เพิ่มและแก้ไขสินค้าและการตรวจสอบข้อมูล

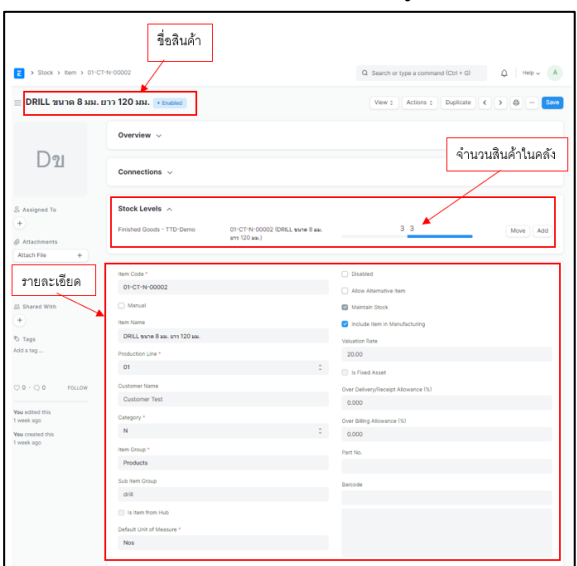

### **ภาพที่ 4** หน้าต่างข้อมูลสินค้าItem

จากภาพที่ 4 โปรแกรม ERP ในโมดูลคงคลัง(Stock Module) หน้าต่างItem ซึ่งสามารถอธิบายรายละเอียดของ สินค้าได้ เช่น รหัสสินค้า 01-CT-N-00002 ชื่อ DRILL ขนาด 8 มม. ความยาว 120 มม. จำนวนที่มีอยู่ 3 ตัว และส่งไปยัง ลูกค้าใบสั่งขาย รายละเอียดข้อมูลสินค้า

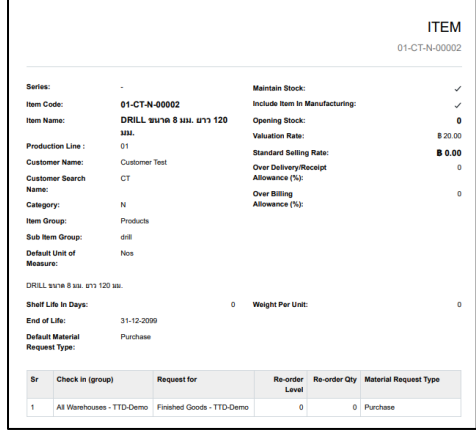

**ภาพที่ 5** เอกสารรายละเอียดสินค้า

จากภาพที่ 5 โปรแกรม ERP เป็นรูปแบบไฟล์เอกสาร แสดงรายละเอียดของสินค้า เช่น รหัสผลิตภัณฑ์01-CT-N-00002 ชื่อ DRILL ขนาด 8 มม. ความยาว 120 มม.

โปรแกรม ERP ในโมดูลคงคลัง(Stock module) สามารถ แสดงข้อมูลผลิตภัณฑ์ที่มีรายละเอียดของผลิตได้อย่างชัดเจน รวมถึงแสดงถึงจำนวนที่เหลือในคลังได้อย่างถูกต้องและ ชัดเจน

**ตารางที่ 2** การใช้วัตถุดิบและสินค้าคงคลัง

| ขั้นตอน | ชั้นตอน   | ขั้นตอนย่อย                                  |  |  |
|---------|-----------|----------------------------------------------|--|--|
|         | หลัก      |                                              |  |  |
|         |           | 2.1. เปิดระบบ ERP ไปที่ Stock                |  |  |
|         |           | Module                                       |  |  |
|         |           | 2.2. เปิดหน้า stock entry                    |  |  |
|         | การเบิก   | 2.3. กรอกข้อมูลส่วนวัตถุดิบที่ใช้            |  |  |
|         | วัตถุดิบ  | ในการผลิตจากคลังวัตถุดิบ ย้าย                |  |  |
|         | เพื่อผลิต | ไปยังคลังผลิต                                |  |  |
| 2.      | ແລະ       | 2.4. ใบเบิกวัตถุดิบ                          |  |  |
|         | สินค้าคง  | 2.5. เปิดการหน้า stock entry                 |  |  |
|         | คลัง      | 2.6. กรอกข้อมูลส่วนหลังการ                   |  |  |
|         |           | ผลิตเสร็จสิ้นคลังผลิต ย้ายไปยัง              |  |  |
|         |           | คลังสินค้า<br>2.7. ใบส่งสินค้าเข้าคลังสินค้า |  |  |
|         |           |                                              |  |  |

จากตารางที่ 2 อธิบายถึงขั้นตอนการทำงานของการเบิก ใช้วัตถุดิบและการส่งผลิตภัณฑ์สู่คลังสินค้า

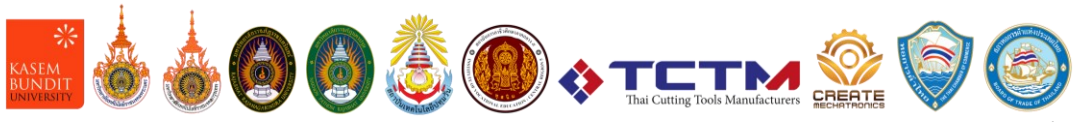

*การประชุมวิชาการและแสดงนิทรรศการระดับชาติ พัฒนาวิศวกรรมและนวัตกรรมเทคโนโลยีสู่การเป็นผู้นำพอเพียงเพื่อความยั่งยืน ตามหลักปรัชญาเศรษฐกิจพอเพียง ครั้งที่ 4 (SEITS2022) 5-6 พฤศจิกายน 2565 คณะวิศวกรรมศาสตร์ มหาวิทยาลัยเกษมบัณฑิต กรุงเทพฯ*

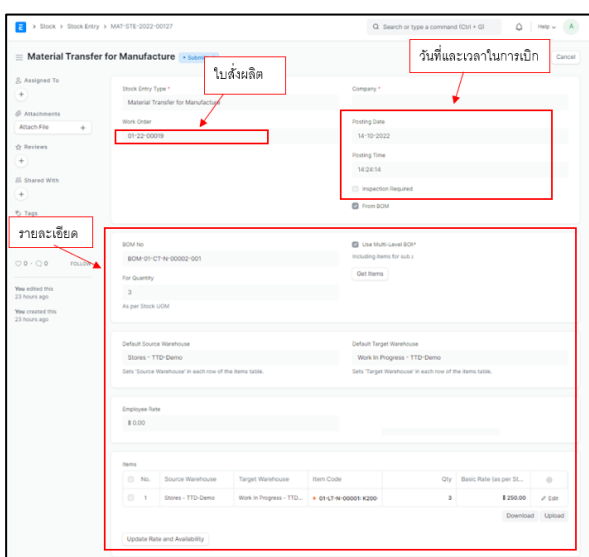

**ภาพที่ 6** การเบิกวัตถุดิบเพื่อการผลิต

จากภาพที่ 6 โปรมแกม ERP แสดงถึงการเบิกใช้วัตถุดิบ เพื่อการผลิตซึ่งสามารถแสดงรายละเอียดของการเบิกใช้งาน วัตถุดิบ เช่น ใบสั่งผลิตเลขที่ 01-22-00019 และวันที่ 14- 10-2022 เวลา 14.24 น. เบิกวัตถุดิบ จากคลัง Stores-TTD-Demo ไปที่ Work in progress-TTD-Demo วัตถุดิบ 01- LT-N-00001: K200-Ø10.5 จำนวน 3 ตัว

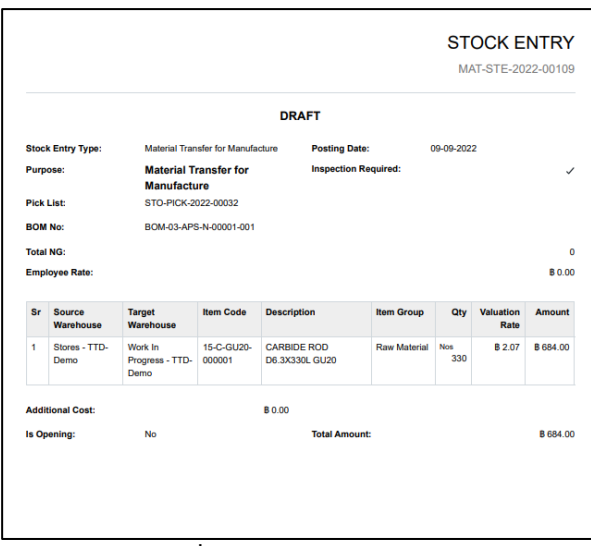

**ภาพที่ 7** เอกสารเบิกใช้วัตถุดิบ

จากภาพที่ 7 โปรแกรม ERP แสดงรายละเอียดขอเบิก การใช้งานวัตถุดิบเป็นรูปแบบไฟล์เอกสารขอเบิกใช้วัตถุดิบ เพื่อใช้ในกระบวนการผลิตโดยสามารถส่งต่อแผนกคงคลัง ต่อไปได้

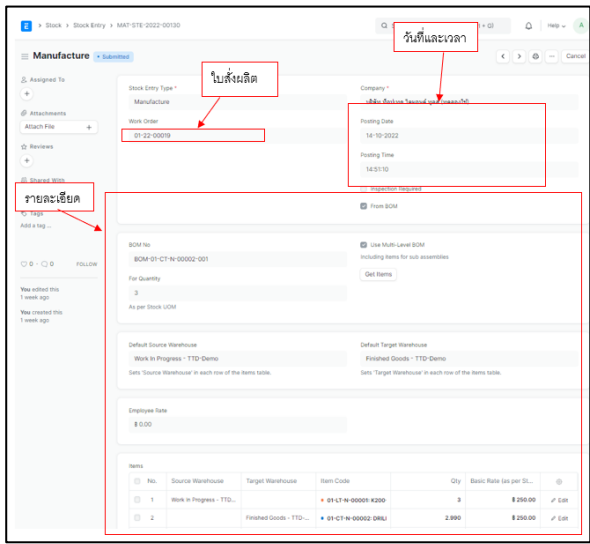

**ภาพที่ 8** ส่งสินค้าเข้าคลังสินค้า

จากภาพที่ 8 โปรมแกม ERP แสดงถึงการส่งสินค้าเข้า คลังสินค้าซึ่งสามารถแสดงรายละเอียดของการส่งสินค้าเข้า คลังสินค้า เช่น ใบสั่งผลิตเลขที่ 01-22-00019 วันที่ 14-10- 2022 เวลา 14.51 น. และใบประเมินต้นทุน BOM เลขที่ BOM-01-CT-N-00002-001 ย้ำยจากคลัง Work in progress-TTD Demo ไปที่ Finished Goods-TTD สินค้า 01-CT-N-00002: DRILL ขนาด 10 มม. ยาว 120 มม. จำนวน 3 ตัว ซึ่งมีราคาการต้นทุนในการผลิต

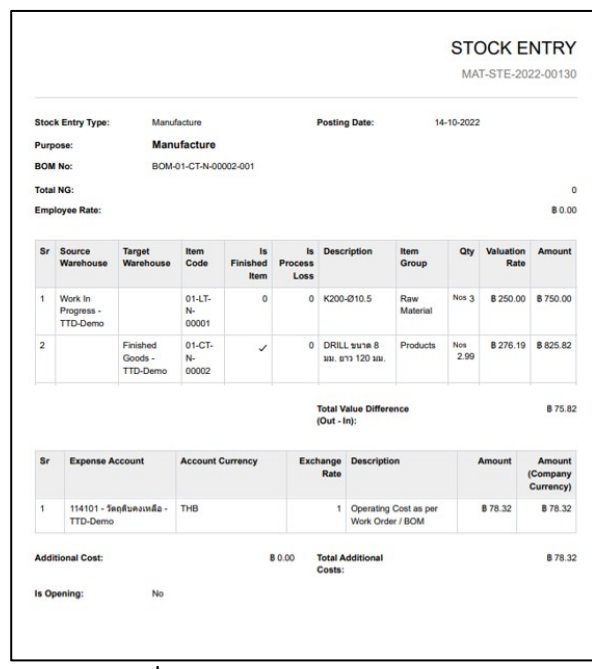

**ภาพที่ 9** เอกสารใบส่งสินค้าเข้าคลังสินค้า

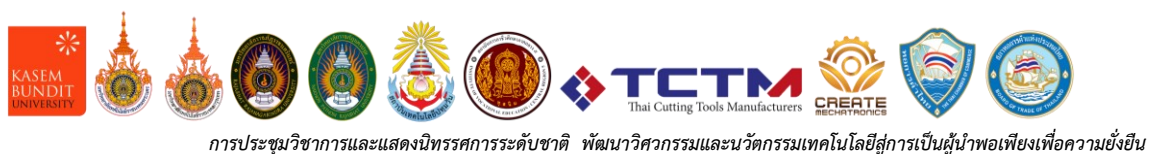

จากภาพที่ 9 โปรแกรม ERP แสดงรายละเอียดขอเบิก การใช้งานวัตถุดิบเป็นรูปแบบไฟล์เอกสารการส่งสินค้าเข้า คลังสินค้าโดยสามารถส่งต่อแผนกคงคลังต่อไปได้ 3.2. โมดูลการผลิต(Manufacturing Module)

### **ตารางที่ 3** การวางแผนการผลิต

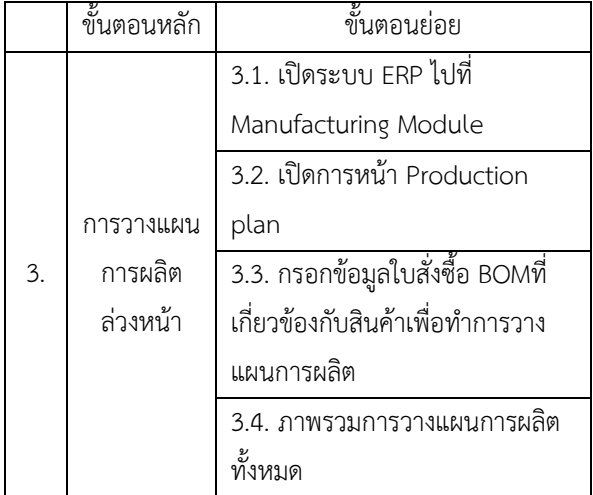

จากตารางที่ 3 อธิบายถึงขั้นตอนการวางแผนการผลิต ล่วงหน้าโดยมีรายละเอียดข้อมูลอื่นๆที่เกี่ยว

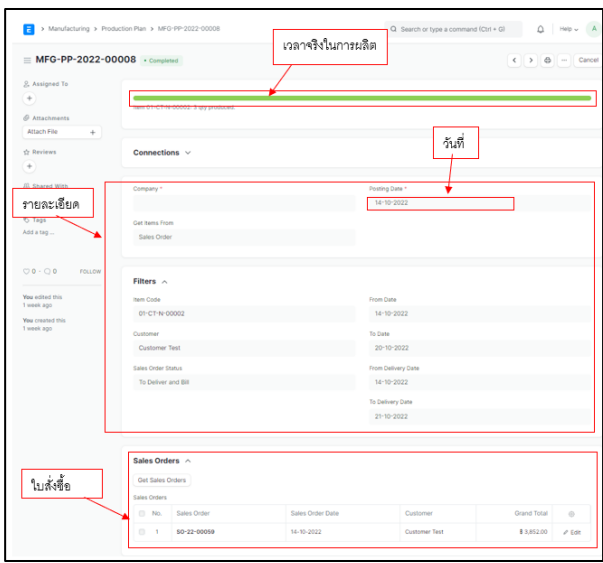

**ภาพที่ 10** รายงานการวางแผนการผลิต

จากภาพที่ 10 โปรมแกม ERP แสดงถึงการวางแผนการ ผลิตซึ่งสามารถแสดงรายละเอียดต่างๆ เช่น แสดงถึง สถานะการผลิต วันที่วางแผน วันที่ 14-10-2022 รายละเอียด การวางแผนการผลิต และรวบไปถึงอ้างอิงใบสั่งซื้อเลขที่ SO-22-00059 ลูกค้า Customer test

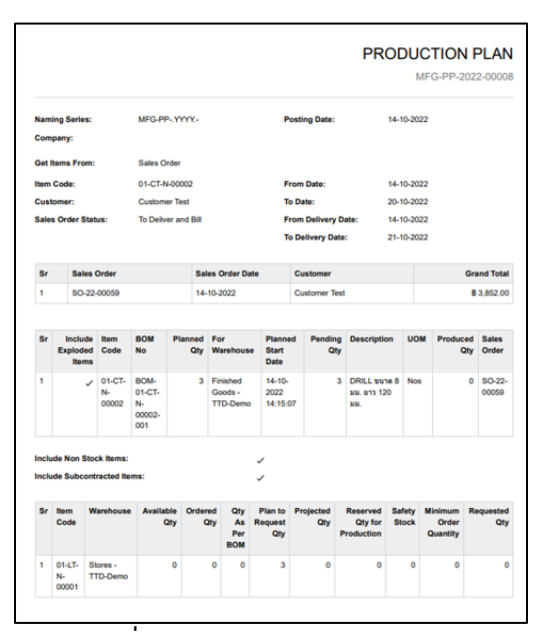

**ภาพที่ 11** เอกสารการวางแผนการผลิต จากภาพที่ 11 โปรแกรม ERP แสดงรายละเอียดการวาง แผนการผลิตเป็นรูปแบบไฟล์เอกสารแต่ละครั้ง

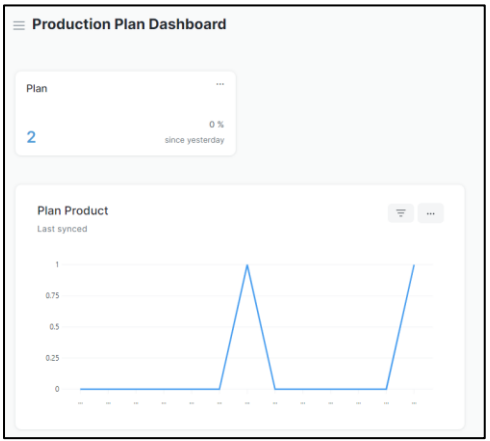

**ภาพที่ 12** ภาพรวมการวางแผนการผลิต

จากภาพที่ 12 โปรแกรม ERP แสดงถึงภาพรวมของการ ผลิตทั้งหมดและจำนวนทั้งหทด

**ตารา งท ี ่ 4** การทำเอกสารใบประเมินราคา(Bill of Materials)

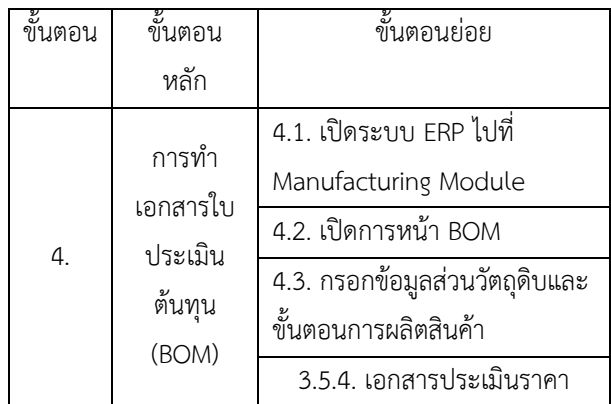

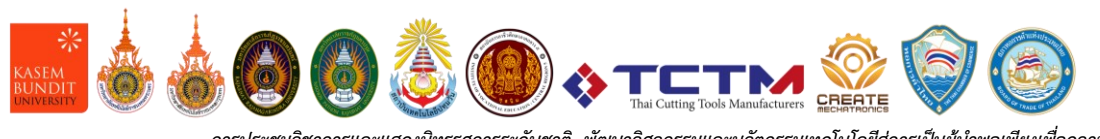

*การประชุมวิชาการและแสดงนิทรรศการระดับชาติ พัฒนาวิศวกรรมและนวัตกรรมเทคโนโลยีสู่การเป็นผู้นำพอเพียงเพื่อความยั่งยืน ตามหลักปรัชญาเศรษฐกิจพอเพียง ครั้งที่ 4 (SEITS2022) 5-6 พฤศจิกายน 2565 คณะวิศวกรรมศาสตร์ มหาวิทยาลัยเกษมบัณฑิต กรุงเทพฯ*

จากตารางที่ 4 อธิบายถึงขั้นตอนการการทำเอกสารใบ

## ประเมินต้นทุนBOM  $\overline{a}$ ่<br>ผลิตภัณฑ์ในการผลิต  $=$  BOM-01-CT-N-00002-001 - 0 B รายละเดียด  $\circ$  Tag ชุดการผลิต You create

**ภาพที่ 13** การประเมินต้นทุน BOM

จากภาพที่ 13 โปรแกรม ERP แสดงถึงรายละเอียด ประเมินต้นทุน BOM เช่น สินค้า 01-CT-N-00002 จำนวน 3 ชิ้น รายละเอียดชุดกระบวนการผลิต 01-COAT-001

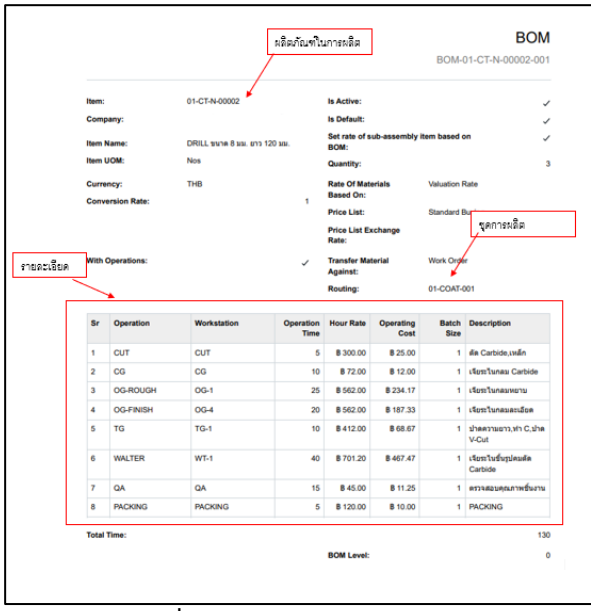

**ภาพที่ 14** เอกสารใบประเมินต้นทุน

จากภาพที่ 14 โปรแกรม ERP แสดงรายละเอียดการวาง แผนการผลิตเป็นรูปแบบไฟล์เอกสารใบประเมินต้นทุน ทั้งหมดของผลิตภัณฑ์รหัส 01-CT-N-00002 ชื่อ DRILL ขนาด 10 มม. ยาว 120 มม.และแสดงถึงชุดการผลิต รายละเอียดเครื่องจักรที่ใช้ในกระบวนการผลิตทั้งหมด

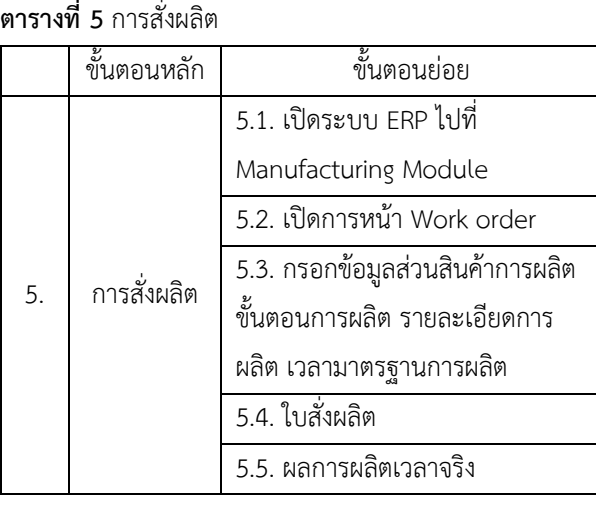

จากตารางที่ 5 อธิบายถึงขั้นตอนการการทำเอกสารใบสั่ง ผลิตและขั้นตอนการตรวจสอบสถานะการผลิต

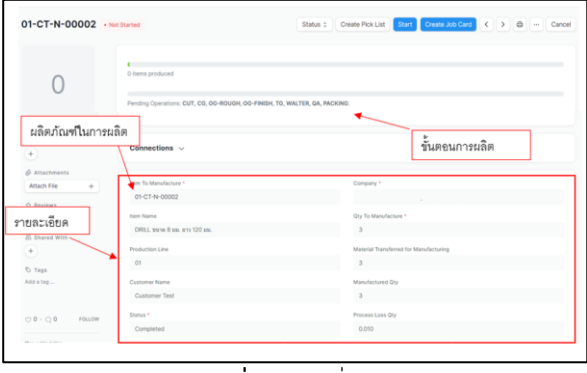

## **ภาพที่ 15** การสั่งผลิต

จากภาพที่ 15 โปรแกรม ERP แสดงถึงรายละเอียดใบสั่ง ผลิตชื่อผลิตภัณฑ์ 01-CT-N-00002 สถานะการผลิตใน ขั้นตอนการผลิตและสถานะการผลิต

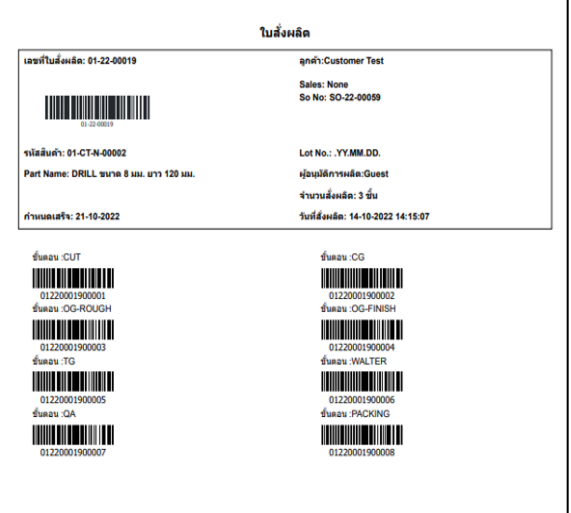

**ภาพที่ 16** เอกสารใบสั่งผลิต

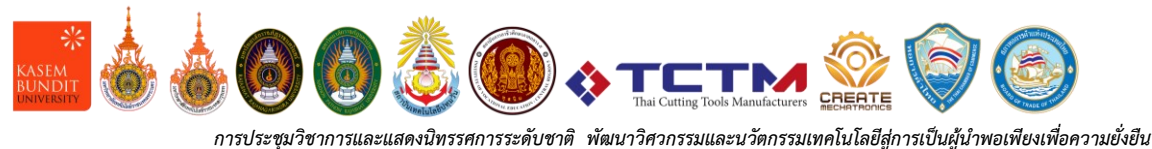

จากภาพที่ 16 แสดงรายละเอียดการสั่งผลิตเป็นรูปแบบ ไฟล์เอกสารคือใบสั่งผลิตที่แสดงขึ้นเลขที่ผลิต01-22-00019 จำนวน 3 ชิ้น วันที่เสร็จ 21-10-2022 และขั้นตอนทั้งหมด พร้อมคิวอาร์โค้ดเพื่อสแกนก่อนและหลังผลิต

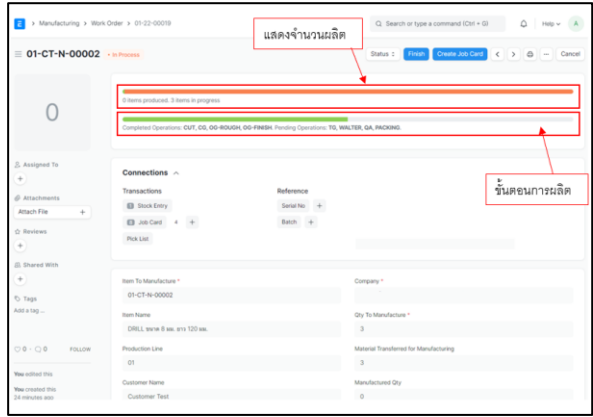

**ภาพที่ 17** สถานะกระบวนการผลิต

จากภาพที่ 17 โปรแกรม ERP แสดงสถานะการผลิตซึ่งมี การแสดงของชิ้นงานที่เสร็จและขั้นตอนการผลิต

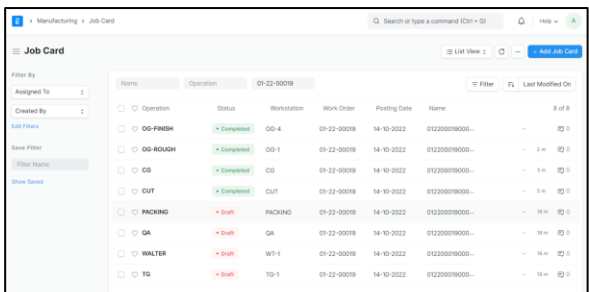

**ภาพที่18** ชุดกระบวนการผลิต

จากภาพที่ 18 โปรแกรม ERP แสดงชุดกระบวนการผลิต ชุดกระบวนการผลิตของใบสั่งผลิต 01-22-00019 ใน หน้าต่าง Job Card

|                                                                   |                              |              |                            |                             | <b>JOB CARD</b><br>01220001900006 |
|-------------------------------------------------------------------|------------------------------|--------------|----------------------------|-----------------------------|-----------------------------------|
|                                                                   |                              | <b>DRAFT</b> |                            |                             |                                   |
| <b>Naming Series:</b>                                             |                              | 012200019    |                            |                             |                                   |
| Operation:                                                        | <b>WALTER</b>                |              | <b>Workstation Group:</b>  | <b>WT-1</b>                 |                                   |
|                                                                   |                              |              | <b>Workstation:</b>        | <b>WT-1</b>                 |                                   |
| <b>Total Completed Qty:</b>                                       |                              | $\mathbf 0$  | <b>Total Time in Mins:</b> |                             | ٥                                 |
|                                                                   |                              |              | <b>Planned Time:</b>       |                             | $\Omega$                          |
| <b>Work Order:</b>                                                | 01-22-00019                  |              | <b>Posting Date:</b>       | 14-10-2022                  |                                   |
| <b>BOM No:</b>                                                    | BOM-01-CT-N-00002-001        |              | Company:                   |                             |                                   |
| <b>Production Item:</b>                                           | 01-CT-N-00002                |              | <b>WIP Warehouse:</b>      | Work In Progress - TTD-Demo |                                   |
| Item Name:                                                        | DRILL ขนาด 8 มม. ยาว 120 มม. |              |                            |                             |                                   |
| <b>Qty To Manufacture:</b>                                        |                              | 3            |                            |                             |                                   |
|                                                                   |                              |              | <b>Hour Rate:</b>          |                             | 80.00                             |
| <b>Operation ID:</b>                                              | 460b807bb8                   |              |                            |                             |                                   |
| <b>FG Qty from</b><br><b>Transferred Raw</b><br><b>Materials:</b> |                              | $\mathbf 0$  |                            |                             |                                   |
| <b>Requested Oty:</b>                                             |                              | $\Omega$     |                            |                             |                                   |
| Status:                                                           | Open                         |              |                            |                             |                                   |
|                                                                   |                              |              |                            |                             |                                   |

**ภาพที่ 22** รายละเอียดขั้นตอนการผลิต

จากภาพที่ 22 แสดงถึงเอกสารรายละเอียดในขั้นตอน การผลิต เช่น เครื่องจักร เวลา ใบสั่งผลิต เวลามาตรฐาน ราคาขั้นตอน

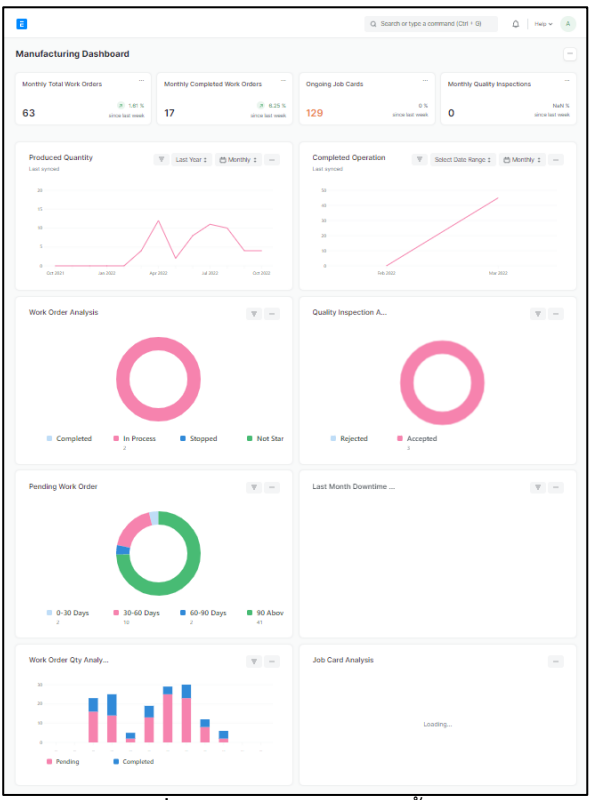

### **ภาพที่ 14** ภาพรวมในการผลิตทั้งหมด

จากภาพที่ 14 โปรแกรม ERP แสดงถึงภาพรวมในการ ผลิตทั้งหมด การออกใบสั่งผลิตเสร็จสิ้น อยู่ในกระบวนการ และส่วนอื่น ซึ่งสามารถแสดงเป็นภาพรวมรายเดือน รายวัน

### **4. การอภิปราย (Discussion)**

1.การใช้งานระบบ ERP ในการส่วนของฝ่ายผลิตโดยมี พัฒนาการผลิต ระบบการวางแผนการผลิต ระบบควบคุม การผลิต ทราบถึงการทำงานเวลามาตรฐาน เวลาจริง กระบวนการ เครื่องจักร รวบถึงพนักงาน และสามารถดูภาพ รวบการผลิตทั้งหมดได้ตลอดเวลา รวมถึงการทำเอกสาร ผ่านระบบ เช่น เอกสารใบสั่งผลิต การประเมินต้นทุนรายการ วัสดุ (Bill of Materials) ได้อย่างถูกต้องและแม่นยำ

2.การจัดการกระบวนการใช้วัตถุดิบและการส่งสินค้าเมื่อ ผลิตเสร็จเข้าสู่คลังสินค้าในฝ่ายคงคลังสามารถควบคลุม ระบบการจัดการข้อมูลการผลิตผลิตภัณฑ์การใช้วัตถุดิบ สินค้าคงคลัง เอกสารการใช้วัตถุดิบ เอกสารส่งผลิตภัณฑ์ซึ่ง ทำได้อย่างรวดเร็วอย่างมีประสิทธิภาพ

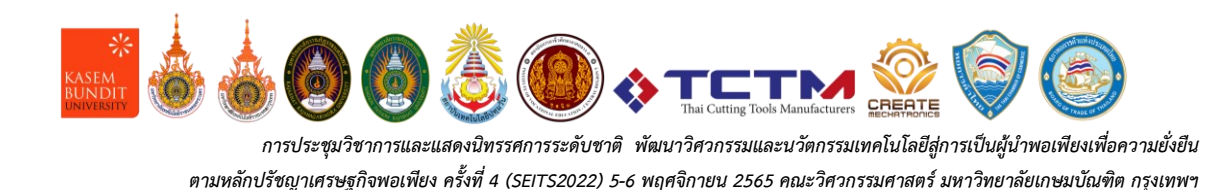

จึงสามารถแก้ไขปัญหาที่เกิดขึ้นโดยครอบคุมระบบ บริหารจัดการและควบคุม(Product Data Management) การเก็บรายละเอียดผลิตภัณฑ์ เส้นทางการผลิต จำนวน แรงงาน เครื่องจักร ปริมาณความต้องการวัตถุดิบได้จริง[6]

### **5. สรุปผล (Conclusion)**

สามารถตรวจสอบสถานะปัจจุบันของการผลิตที่แม่นยำ ทบทวนย้อนหลังเอกสารและฐานข้อมูลครอบคลุมระยะเวลา ตามแผนการผลิตและสามารถบริหารกระบวนการผลิตคัตติ้ง ทูลส์ได้ตามแผน ทำให้การปรับปรังกระบวนการทางธุรกิจนี้ สามารถบูรณาการงานหลักขององค์กร ลดขั้นตอนการทำงาน ส่งผลให้การดำเนินงานเป็นมาตรฐานและยังเป็นเครื่องมือ ส่งผลให้เกิดประสิทธิภาพในการดำเนินธุรกิจเพิ่มมากขึ้น[7]

### **6. กิติกรรมประกาศ (Acknowledgements)**

บทความนี้สามารถประสบความสำเร็จได้ด้วยดี ด้วย ความอนุเคราะห์ความกรุณา จาก ผู้ช่วยศาสตราจารย์ดร.สห รัตน์ วงษ์ศรีษะ ที่ได้เสียสละเวลาอันมีค่าในการให้คำปรึกษา แนะนำให้ความรู้ ตลอดจนแนวคิด และข้อคิดเห็นต่างๆ ด้วย ความเอาใจใส่ ขอขอบพระคุณ คุณวิทยา พลเพชร ผู้บริหาร สูงสุด และขอขอบคุณพนักงานของบริษัทดับบลิว. พี. พี. เอ็น จิเนียริ่ง จำกัด ที่ให้ความกรุณาในการสนับสนุนข้อมูลและให้ สัมภาษณ์เพื่อเป็นประโยชน์ในการศึกษาการค้นคว้าตลอด ระยะเวลาการศึกษา

### **7. เอกสารอ้างอิง (References)**

- [1] เดโชชัย สาพิมพ์ "การปรับปรุงกระบวนการผลิตอุปกรณ์ ตกแต่งรถยนต์", วารสารวิทยาศาสตร์และเทคโนโลยี มหาวิทยาลัยสุโขทัยธรรมาธิราช ปีที่ 1ฉบับที่ 1 มกราคม – มิถุนายน, 2564, หน้า 17.
- [2] พิชาติยาพันธ์ "การบริหารจัดการปริมาณความต้องการ วัตถุดิบ และทระพยากรในกระบวนการผลิตด้วย โปรแกรม Microsoft Excel", ปริญญานิพนธ์ วท.ม. (การจัดการทางวิศวกรรม) บัณฑิตวิทยาลัย มหาวิทยาลัย หอการค้าไทย, 2554, หน้า ง.
- [2] บัน คาซึมะ และอิโต ฮิโรชิ "การเป็นผู้นำในการใช้ ERP (Enterprise Resource Planning)" แปลโดย อิทธิ ฤทธาภรณ์และอื่นๆ. กรุงเทพมหานคร: ,สมาคมส่งเสริม เทคโนโลยี (ไทย-ญี่ปุ่น), 2546 (หน้า 7).
- [3] โรงงานเภสัชกรรมทหาร ศูนย์การอุตสาหกรรมป้องกัน ประเทศและพลังานทหาร "ระบบ ERP เพื่อการวาง แผนการผลิต", การจัดการเรียนรู้ ๒๕๖๓ มิถุนายน, 2563 (หน้า 4).
- $[4]$  Frappe, Flow Chart แ ห ล ่ ง ท<sup>"</sup> https://docs.erpnext.com/docs/v13/user/manua l/en/introduction/key-workflows [20 พ ฤ ษ ภ าคม 2565]
- [5] ปรีชา พันธุมสิชัย "ERP เผยวิธีทำได้จริง", สำนักพิมพ์ TLAPS, กรุงเทพฯ
- [6] ณัฐชกานต์ เหรียญไชยศิริกุล "การศึกษากระบวนการ จัดทำและพัฒนาระบบ ERP ของแผนกผลิต กรณีศึกษา บริษัท ไอแลนด์แคนนิ่ง จำกัด", ปริญญานิพนธ์บริหาร ธุระกิจมหาบัณฑิตวิทยาลัย มหาวิทยาลัยหอการค้าไทย, 2550 (หน้า 61).
- [7] ยุพา งานฉมัง "ใช้ระบบ ERP ขนาดใหญ่ของอุตสาหก รมมการผลิตในพื้นที่ภูมิภาคไปปฎิบัติ: กรณีกิจการโรงสี ข้าวแห่งหนึ่งในจังหวัดบุรีรัมย์", หลักสูตรรัฐประศาสน ศาสตร์มหาบัณฑิต มหาวิทยาลัยศรีปทุม, (หน้า 14).